# **TEAM 5002**

# **Release Notes, Version 2.0.0 for SUN Solaris/HPOV**

058R962-V200, Issue 2 - November 1997

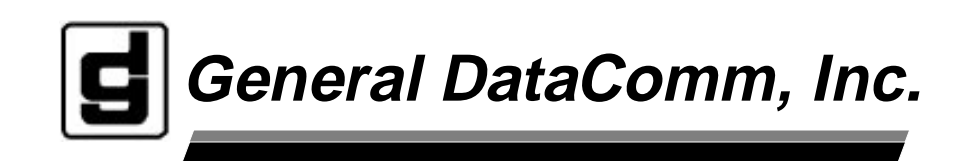

#### **Warranty**

General DataComm warrants that its equipment is free from defects in materials and workmanship. The warranty period is one year from the date of shipment. GDC's sole obligation under its warranty is limited to the repair or replacement of the defective equipment provided it is returned to GDC, transportation prepaid, within a reasonable period. This warranty will not extend to equipment subjected to accident, misuse, or alterations or repair not made by GDC or authorized by GDC in writing. *The foregoing warranty is exclusive and in lieu of all other warranties, express or implied, including but not limited to, warranties of merchantability and fitness for purpose.*

#### **Trademarks and Patents**

General DataComm, the General DataComm logo and the following are trademarks of General DataComm, Inc in the United States and other countries: ACCULINE, ANALOOP, AUTOFRAME, BERT 901, DATACOMM SECURE-PAK, DATALOOP, DIGIDIAL, ENmacs, FASTPRO, FIRST RESPONSE, GDC, GDC APEX, GENERAL DATACOMM X-PRESS, GEN\*NET, GEN\*PAC, IMAGE\*TMS, KILOMUX, LAN\*TMS, MEGA\*BRIDGE, MEGAMUX, MEGAMUX TMS, MEGANET, MEGASPLIT, MEGASWITCH, MEGAVIEW, NETCON, NETSWITCH, NMC, QUIKSHIPPERS, SERVI-CHECK, SERVI-SNAP, WINmacs.

ANALOOP and DATALOOP respectively are protected by U.S. patents 3,655,915 and 3,769,454. All other products or services mentioned in this document are identified by the trademarks, service marks, or product names as designated by the companies who market those products. Inquiries concerning such trademarks should be made directly to those companies.

#### **Copyright**

© 1997 General DataComm, Inc. All rights reserved. P.O. Box 1299, Middlebury, Connecticut 06762-1299 U.S.A.

This publication and the software it describes contain proprietary and confidential information. No part of this document may be copied, photocopied, reproduced, translated or reduced to any electronic or machine-readable format without prior written permission of General DataComm, Inc.

The information in this document is subject to change without notice. General DataComm assumes no responsibility for any damages arising from the use of this document, including but not limited to, lost revenue, lost data, claims by third parties, or other damages. If you have comments or suggestions concerning this manual, please write to Technical Publication Services or call 1-203-758-1811.

 058R962-V200-A1 Issue 1 December 2000

Addendum to TEAM 5002 Release Notes 058R962-V200 Issue 2

# **Operating System Upgrades**

**for HP Open View 6.1 and Solaris 2.7, Solaris 2.8 and HPUX 11.0**

For the GDC TEAM 5002 Sofware Product

## **NOTICE**

TEAM 5002 is now supported for HP OpenView 6.1 on SUN Solaris 2.7, SUN Solaris 2.8 and HPUX 11.0. For information on the appropriate platform in your network, refer to the TEAM Core Release Notes (058R957-V400 or higher.)

The TEAM Core Release Notes provide updated hardware and software requirements, detailed installation procedures, and operating guidelines for the optimal performance of TEAM applications on these platforms.

#### **TABLE OF CONTENTS**

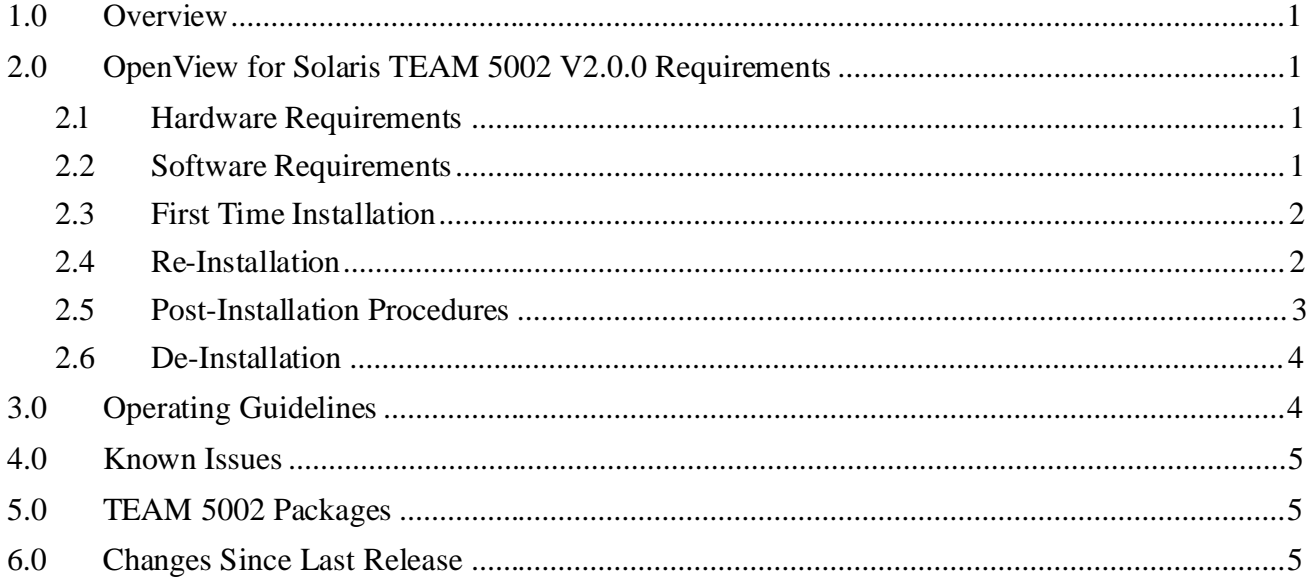

#### **1.0 Overview**

These installation and release notes provide new information relevant to the TEAM 5002 V2.0.0 software product. They update the information supplied by the **TEAM 5002 Operation Manual 058R728-V200 058R728-V200**. If you require additional details please refer to that manual.

If you have questions concerning any of the information provided here, please contact your GDC field representative.

#### **2.0 OpenView for Solaris TEAM 5002 V2.0.0 Requirements**

The following sections describe TEAM 5002 V2.0.0 hardware and software requirements for the OpenView for Solaris environment.

#### **2.1 Hardware Requirements**

The TEAM 5002 V2.0.0 software installation requires the following:

Minimum disk space requirements:

/opt 60 megabytes

- The graphics card should support a resolution of 1152x900.
- Please refer to the **HP OpenView Network Node Manager Products Installation Guide for Release 4.1** (HP p/n J1172-90001 4/96) for information regarding hardware requirements for HP OpenView Network Node Manager products.

Required Hardware

- SUN SPARC 5 or greater
- SCM release 3.3.2
- SC5002 FW release A-

#### **2.2 Software Requirements**

Before installing TEAM 5002 V2.0.0 for HP Openview/Solaris(GDC p/n 058U612-C01A), the following software must be installed:

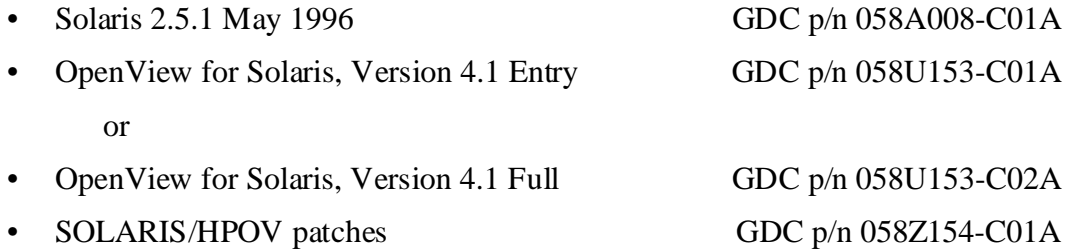

Refer to release notes 058R964-000-01 for installation of the above software.

GDC software required for TEAM 5002 V2.0.0 installation:

• TEAMCORE V1.6.0 for HPOV/Solaris GDCp/n 058U701-C01A

Media:

• CD ROM

**NOTE: It is the customer's responsibility to install the listed HP software and have it fully operational before loading the General DataComm TEAM applications.**

#### **2.3 First Time Installation**

The following procedure describes installation of TEAM 5002 V2.0.0 software:

To install TEAM 5002 V2.0.0 software:

1. Have all users exit OpenView for Solaris.

*It is important that all users exit OpenView for Solaris*.

- 2. Insert the TEAM 5002 V2.0.0 CD into the CDROM drive.
- 3. At a shell prompt become super-user by entering the following command: *su root*
- 4. Type */opt/OV/bin/ovstop* to stop all HPOV daemons.
- 5. Start the installation process by entering the following commands:

#### **cd /cdrom/cdrom0**

**./install**

Answer 'y' for questions on scripts runnable by super-user.

- 6. Type */opt/OV/bin/ovstart* to start all HPOV daemons.
- 7. Exit super-user (type *exit* or press *control-d*).
- 8. Remove the CD from the CDROM drive.
- 9. To start HP Openview, perform the steps in "Post-Installation Procedures" and type:

**ovw &**

#### **2.4 Re-Installation**

The following procedure describes re-installation of TEAM 5002 V2.0.0 software: To re-install TEAM 5002 V2.0.0 software:

- 1. Perform all the steps in section 2.5 De-Installation to remove all TEAM 5002 packages.
- 2. Have all users exit OpenView for Solaris. *It is important that all users exit OpenView for Solaris*.
- 3. Insert the TEAM 5002 V2.0.0 CD into the CDROM drive.
- 4. At a shell prompt, become super-user by entering the following command: *su root*
- 5. Type */opt/OV/bin/ovstop* to stop all HPOV daemons.
- 6. Start the installation process by entering the following commands:

#### **cd /cdrom/cdrom0**

**./install**

Answer 'y' for questions on scripts runnable by super-user.

- 7. Type */opt/OV/bin/ovstart* to start all HPOV daemons.
- 8. Exit super-user (type *exit* or press *control-d*).
- 9. Remove the CD from the CDROM drive.
- 10. To start HP Openview, perform the steps in "Post-Installation Procedures" and type:

**ovw &**

#### **2.5 Post-Installation Procedures**

The following procedures should be performed by or for each user prior to their first use of OpenView for Solaris.

#### **User Environment**

Before using TEAM 5002 V2.0.0 software, each OpenView for Solaris user's environment must be updated.

Use *textedit* or your favorite editor to change your environment scripts:

• C (csh) Shell users must add the following lines to \$HOME/.cshrc:

*source /opt/OV/bin/ov.envvars.csh*

*set path=(\$path \$OV\_BIN)*

• Bourne (sh) and Korn (ksh) Shell users must add the following line to \$HOME/.profile:

*.* <space>*/opt/OV/bin/ov.envvars.sh*

#### *PATH=\$PATH:\$OV\_BIN; export PATH*

Logout and login for these changes to take effect.

#### **2.6 De-installation**

The following procedure describes de-installation of TEAM 5002 V2.0.0 software. To remove TEAM 5002 V2.0.0 software:

- 1. Have all users exit OpenView for Solaris. *It is important that all users exit OpenView for Solaris*.
- 2. Insert the TEAM 5002 V2.0.0 CD into the CDROM drive.
- 3. At a shell prompt, become super-user.
- 4. Type */opt/OV/bin/ovstop* to stop all HPOV daemons.
- 5. Start the removal process by entering the following command:

#### **cd /cdrom/cdrom0**

**./remove**

- 6. Type */opt/OV/bin/ovstart* to start all HPOV daemons.
- 7. Exit super-user (type *exit* or press *control-d*).
- 8. Remove the CD from the CDROM drive.

## **3.0 Operating Guidelines**

• Factors to bear in mind when configuring window (time duration) and threshold (number of occurrences) values for alarm reporting:

The unit begins counting the configured window time period upon the first occurrence of the alarm event.

The alarm is declared when the number of events equals the threshold value.

The alarm remains in effect until the window time period (measured from the first event) has elapsed.

With those factors in mind, choose values with care in order to achieve significant results. If the window period is set long and the threshold value is set low, there can be uncertainty about the actual severity of conditions.

- Read Only Maps will not be automatically updated. Use Map->Refresh Map to update the map.
- After an install of TEAM software or a reboot of the system. TEAM applications may take upto one minute to start up. This is due the loading of shared libraries.

#### **4.0 Known Issues**

- The keyboard "Num Lock" or "Caps Lock" key if pressed (on) will make the mouse buttons and scroll bars inoperable.
- A general SNMP error may occur if certain configuration changes are attempted when a diagnostic test is in progress. For example, an attempted reconfiguration of a channel card's assigned timeslot is not allowed while the channel is in test, a general SNMP error will result.

### **5.0 TEAM 5002 Packages**

Table I lists all the packages that are present in the TEAM 5002 2.0.0 CD. At any time these packages with the versions indicated in the table or greater should be present. To verify the version of a package currently installed, type the following command:

#### **/usr/bin/pkginfo -l** <*Package Name*>

#### **Table 1: TEAM 5002 Packages**

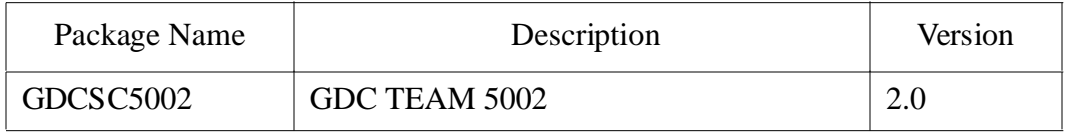

#### **6.0 Changes Since Last Release**

This is the inital release of TEAM 5002 on the Solaris platform.

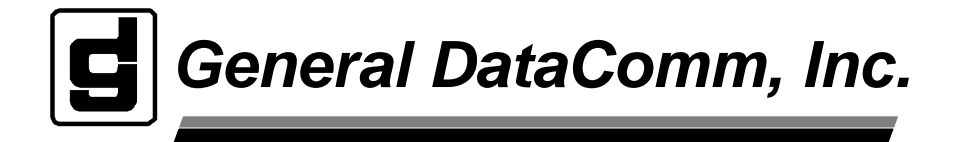